## PowerChart Progress Notes Tip Sheet: Refreshing Sections in Progress Note

May 19, 2014

**Tip:** Sections within the note can be refreshed separately from the main Refresh button.

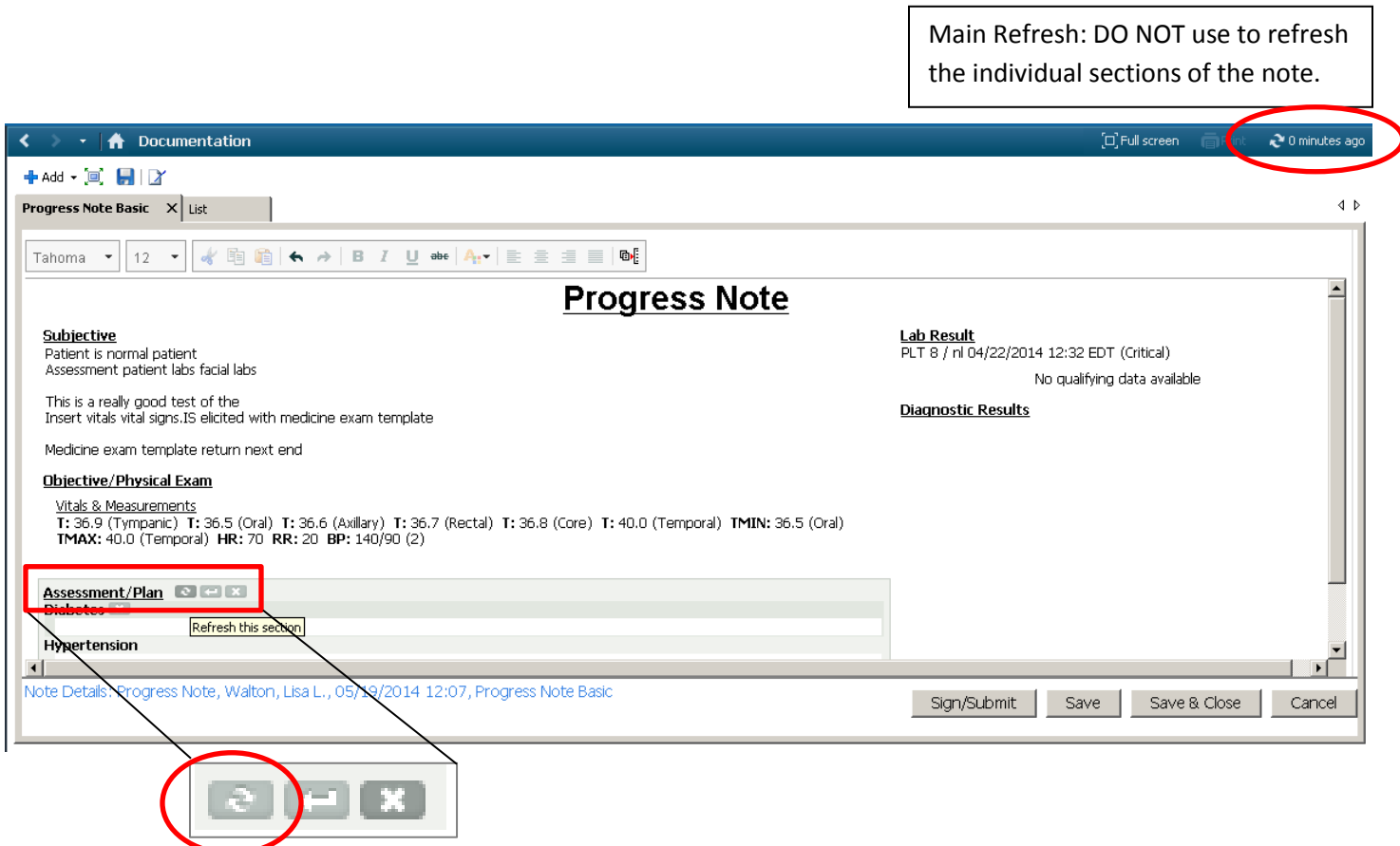

To refresh the individual section, hover over the section title and click the **Refresh** icon that displays.